# Create A Simple Graphical C# Application

Visual Programming-CS411

# Create A Simple Graphical C# App

- Visual Studio 2012 provides you with two views of a graphical application: the *design view* and the *code view*.
- You use the Code and Text Editor window to modify and maintain the code and program logic for a graphical application.
- You use the Design View window to lay out your user interface.
- You can switch between the two views whenever you want.

## Create A Simple Graphical C# App

- Visual Studio 2012 provides two templates for building graphical applications:
  - Windows Forms Application template
  - WPF Application template
- Windows Forms is a technology that first appeared with the .NET Framework version 1.0.
- WPF, or Windows Presentation Foundation, is an enhanced technology that first appeared with the .NET Framework version 3.0. It provides many additional features and capabilities over Windows Forms,

# Create A Simple Graphical C# App

• In the following set of exercises, you'll learn how to create a graphical application using Visual Studio 2012.

• The program will display a simple form containing a text box where you can enter your name and a button that when clicked displays a personalized greeting.

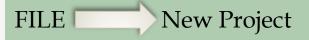

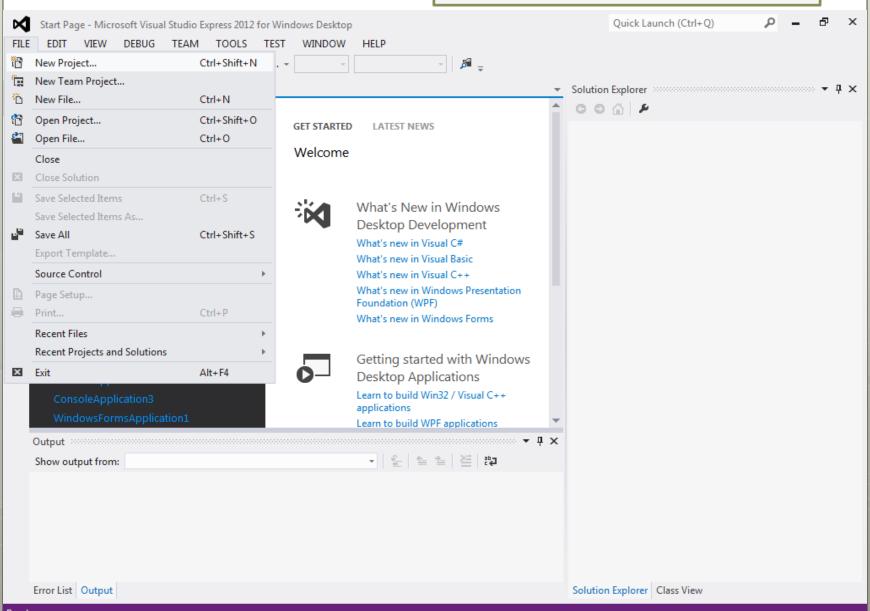

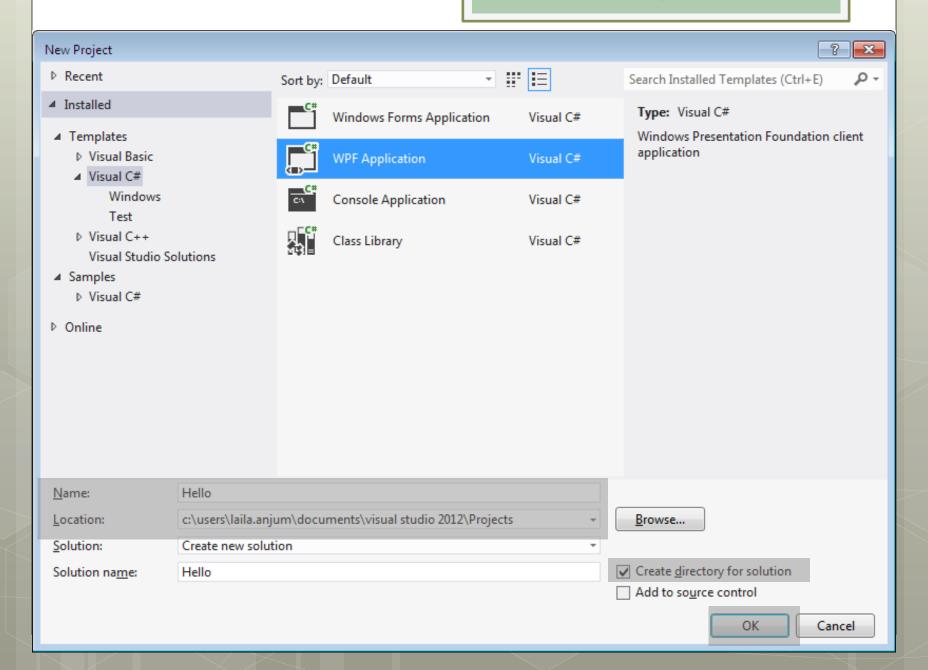

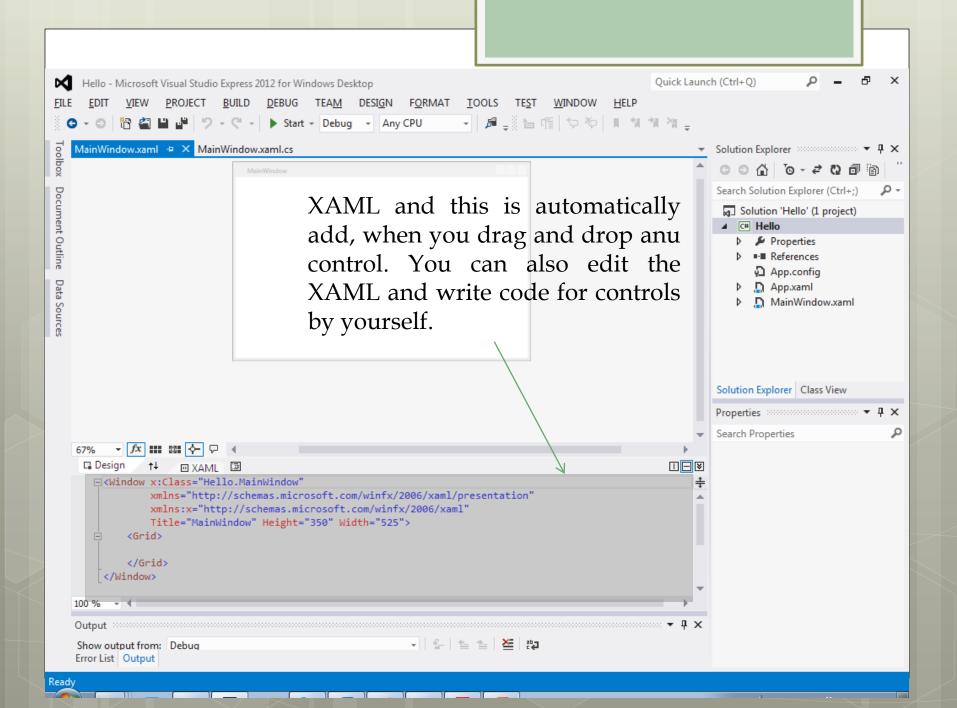

#### Click The Toolbox Tab

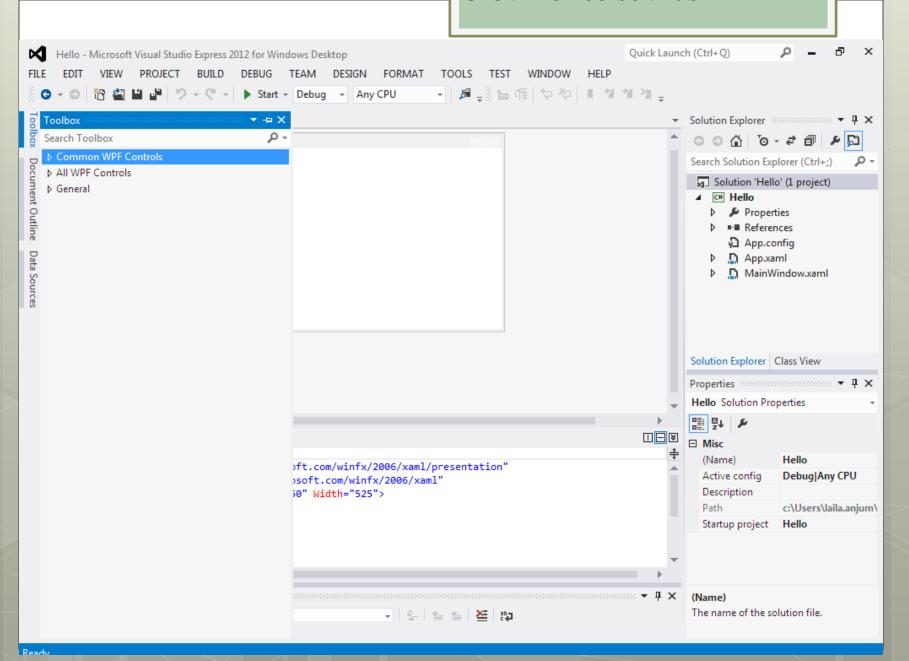

## Expand The Common WPF Controls Section

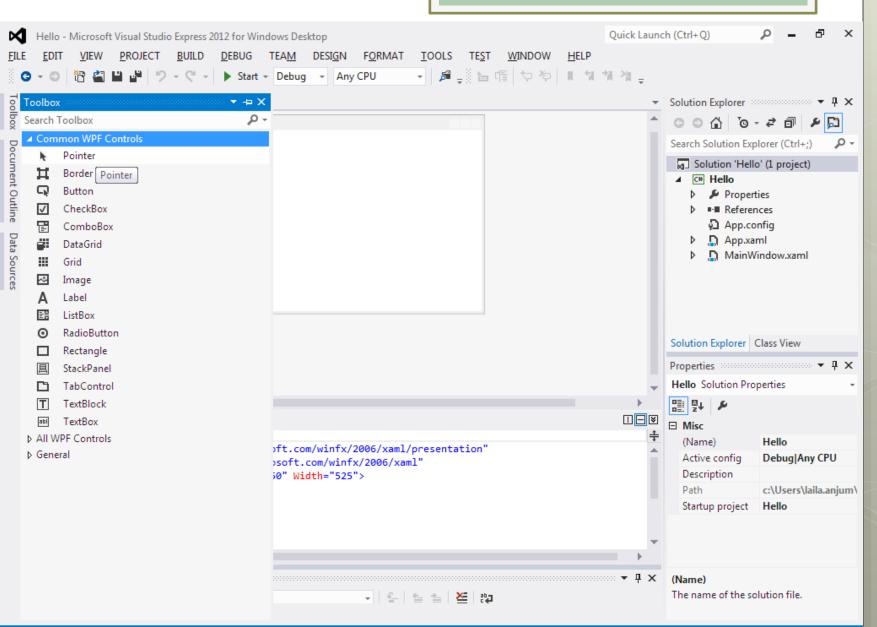

Ready

#### Click TextBlock

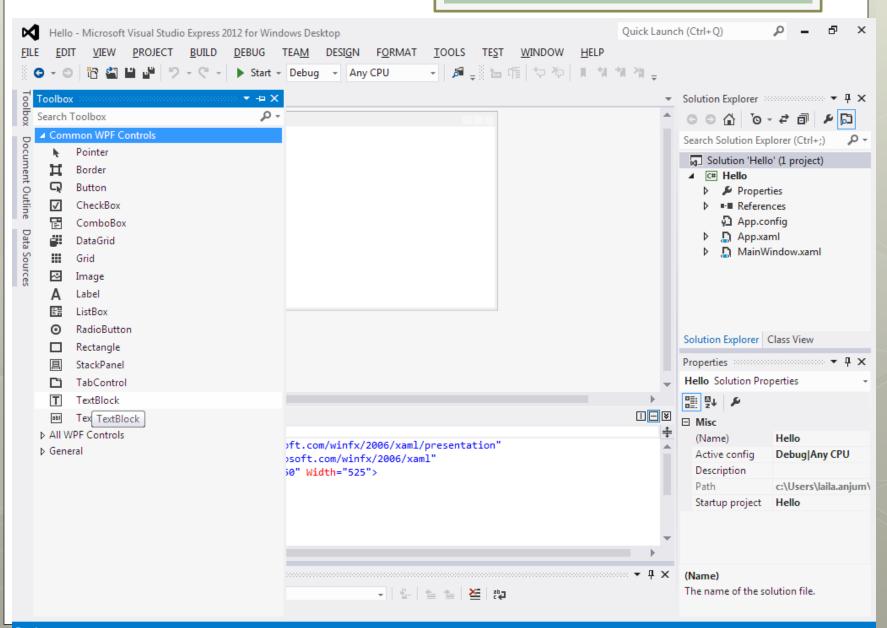

### Drag The *Textblock* Control Onto The Form

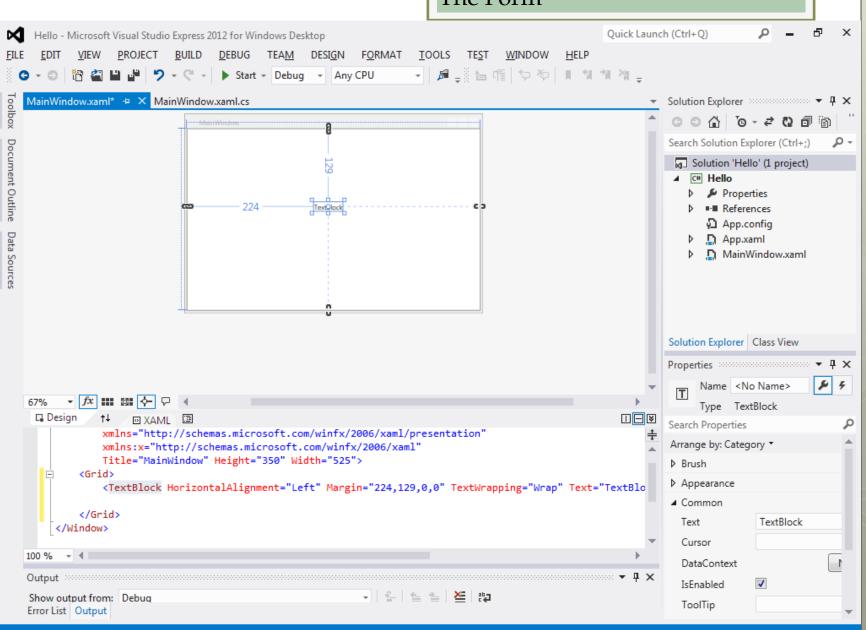

#### Adjust The Size And Position of Textblock Control Onto The Form

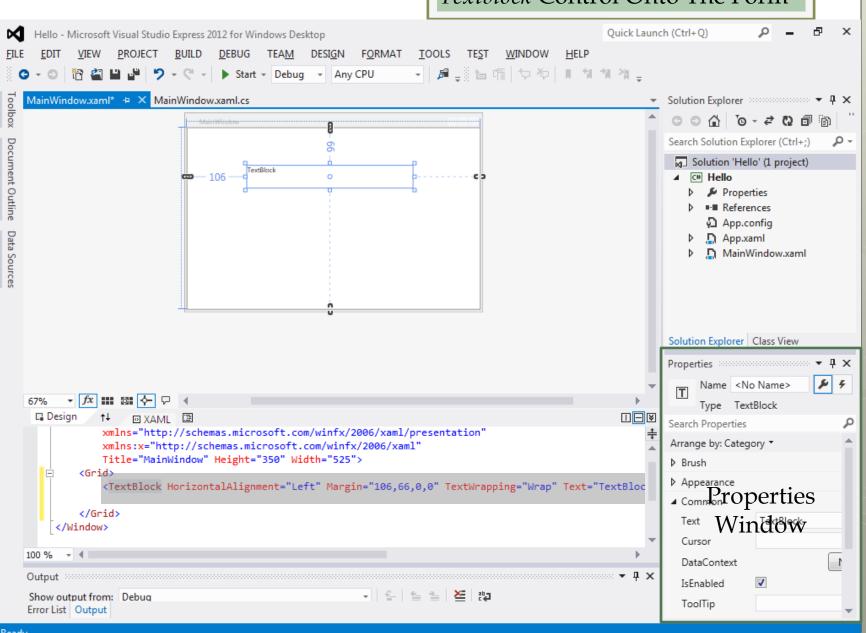

### Expand the *Text* property & Change the *FontSize* property to **20** px

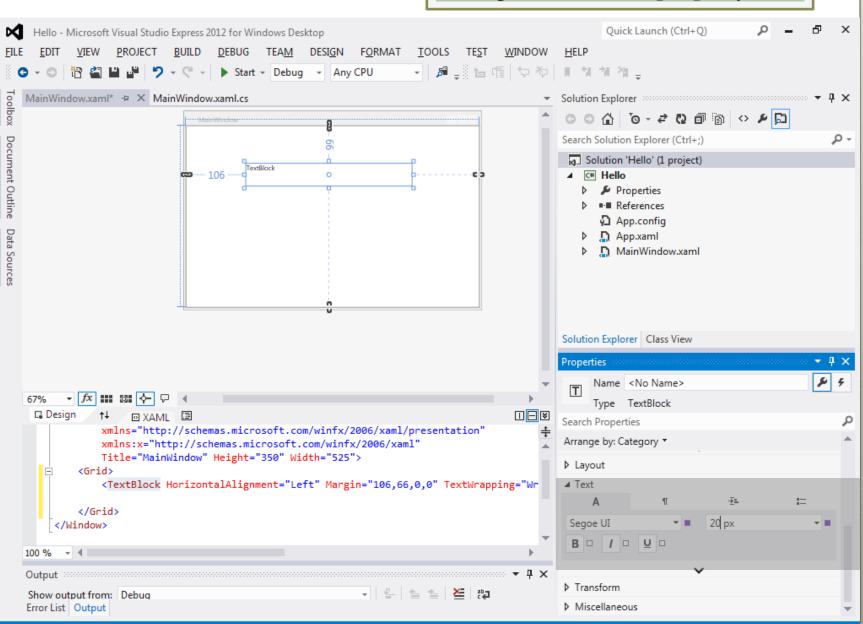

Change the value of the *Text* property to **Please enter your name** 

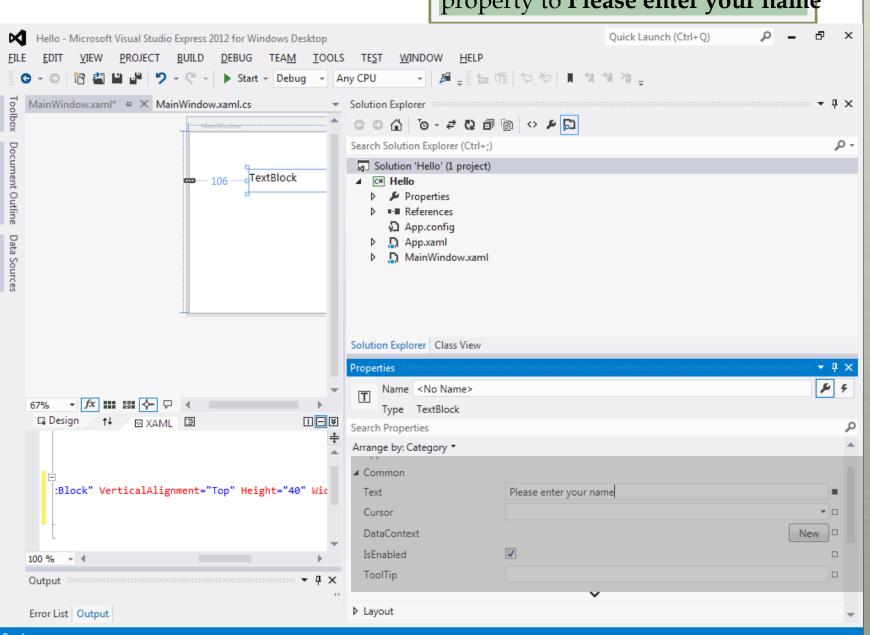

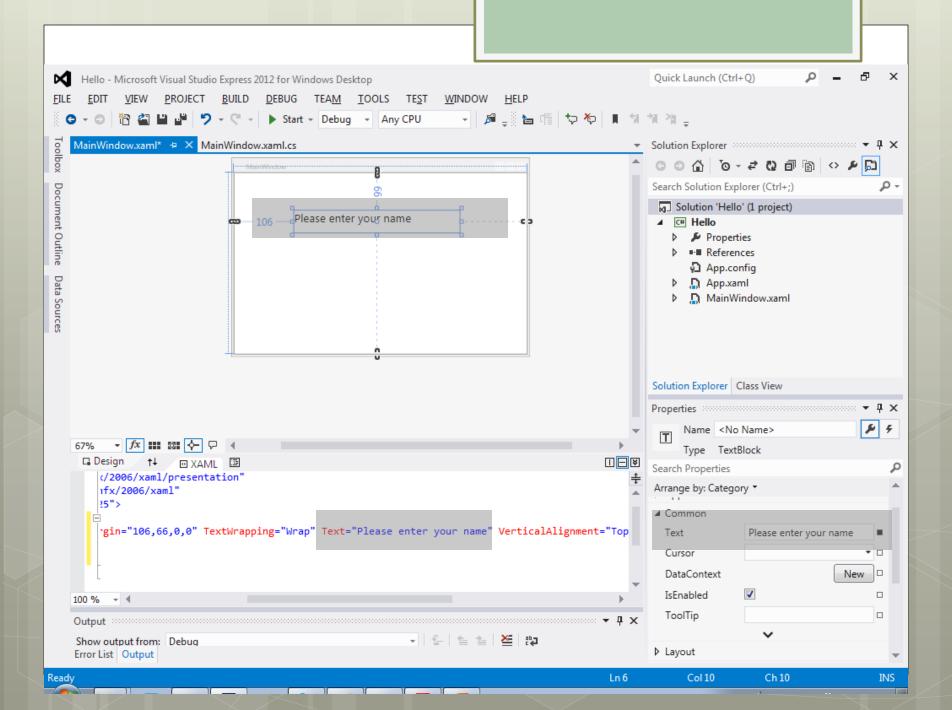

## Add *TextBox* control , Edit Name and Text property

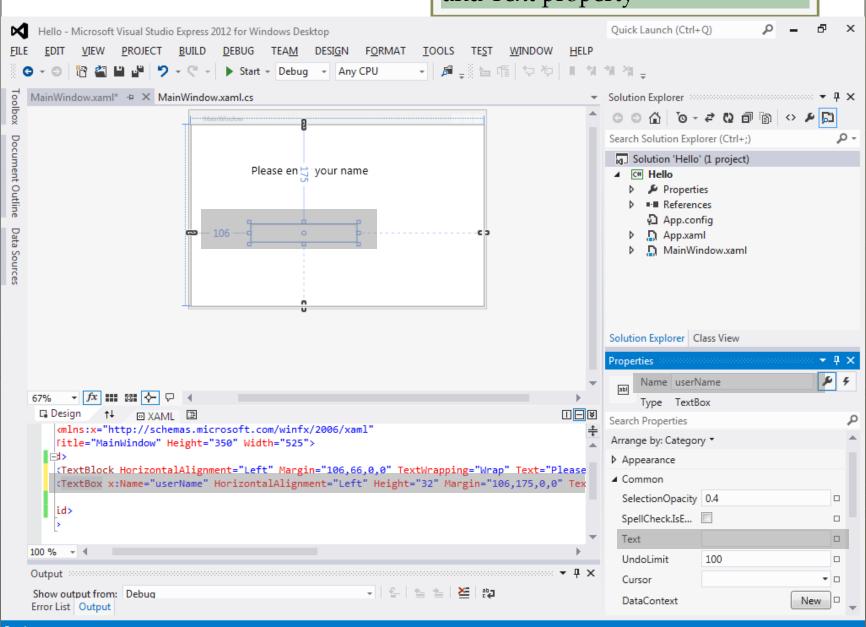

## Add *Button* control , Edit Name and Content property

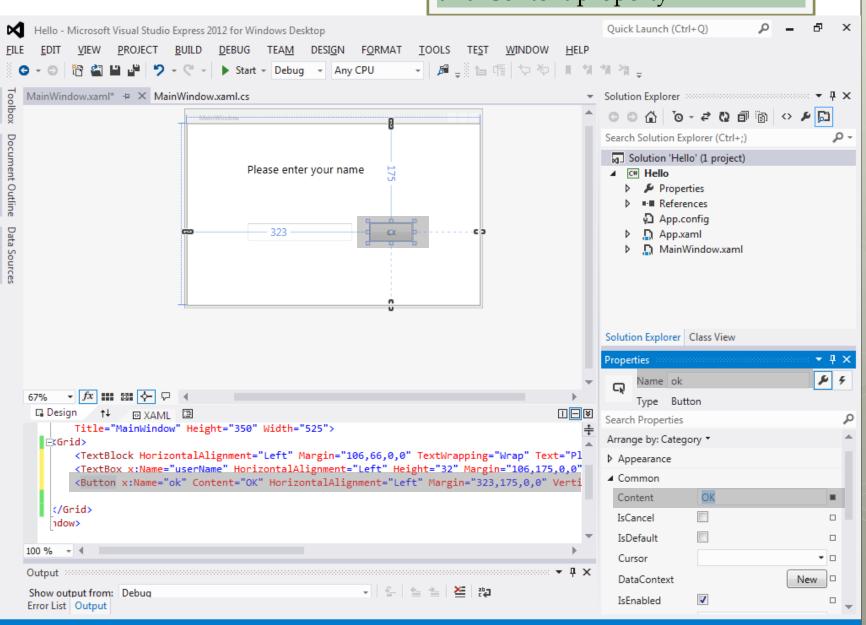

## Change the *Title* property of the title bar of the form

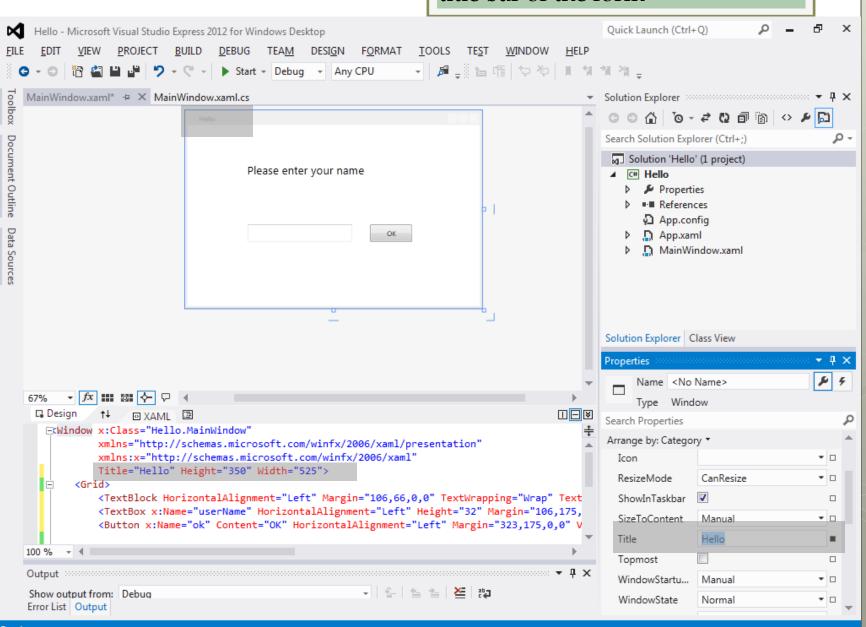

Output

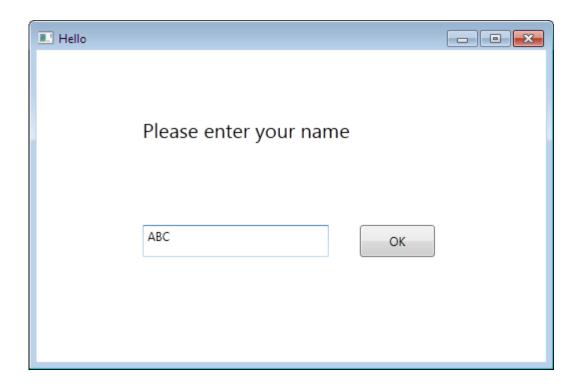

#### Add Event to OK button

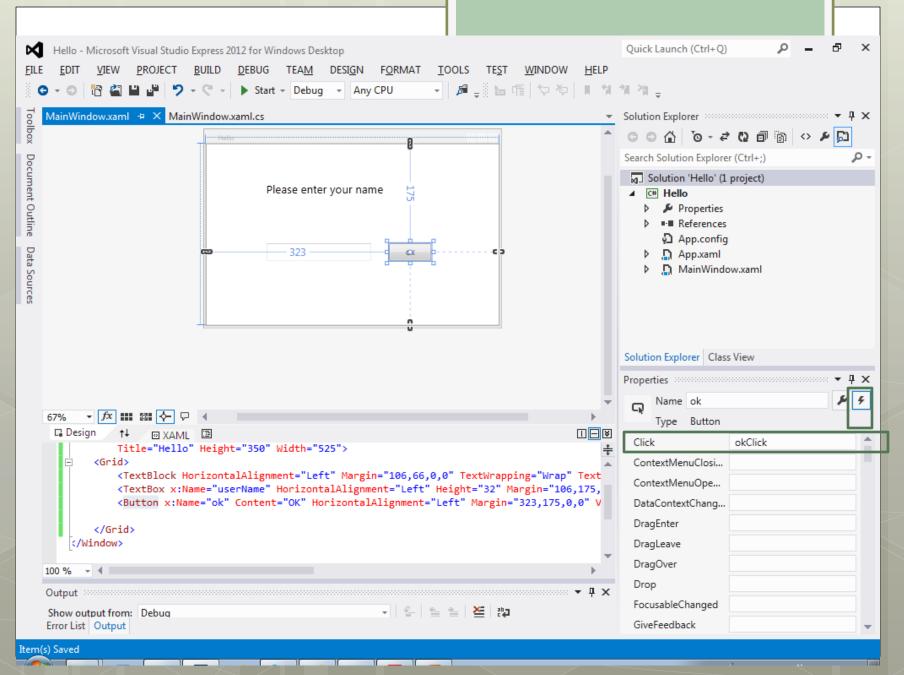

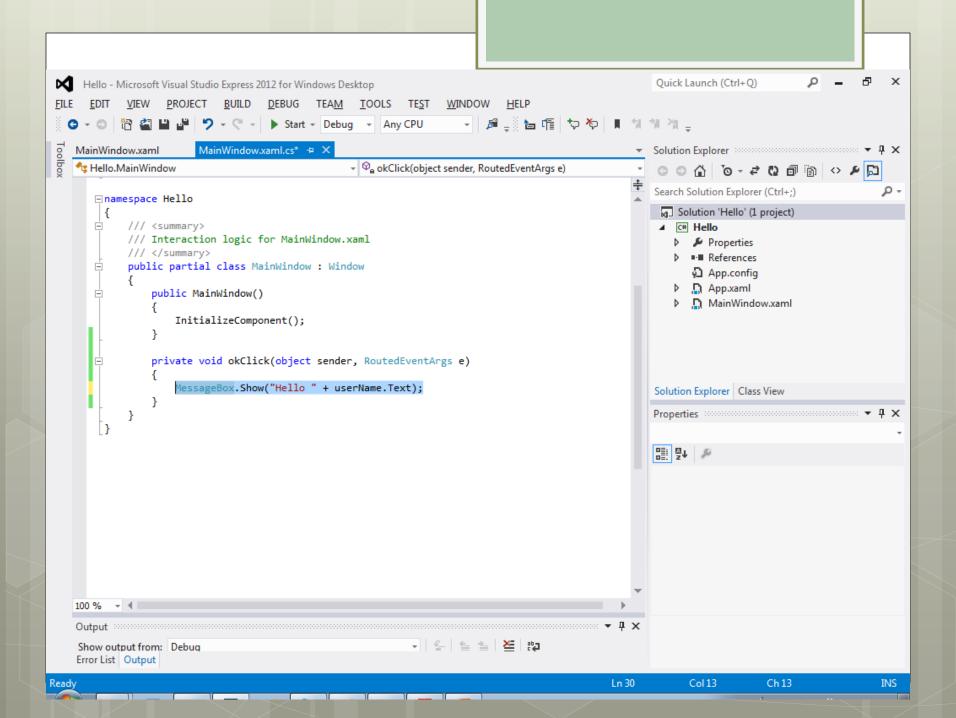

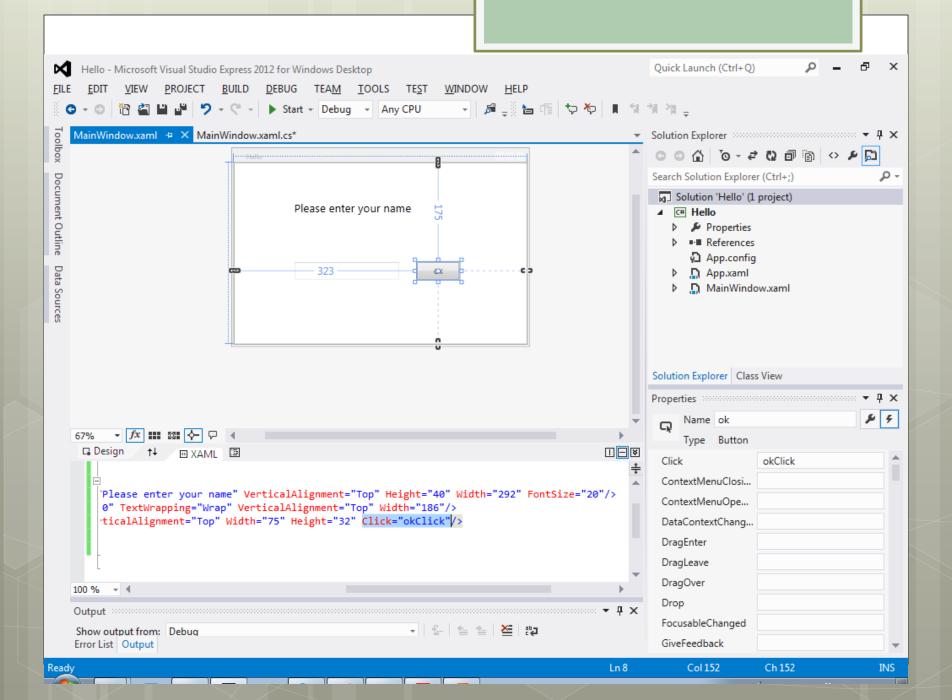

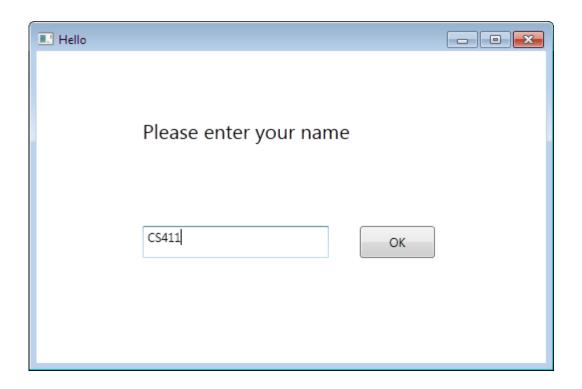

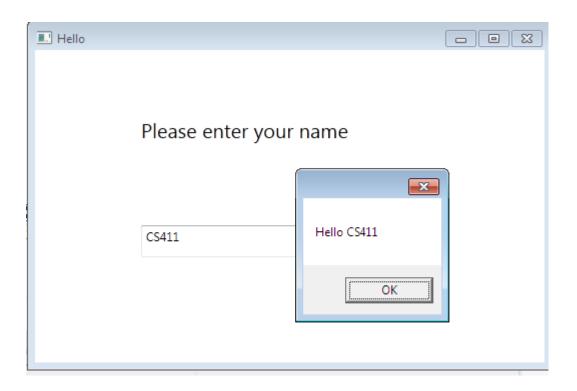